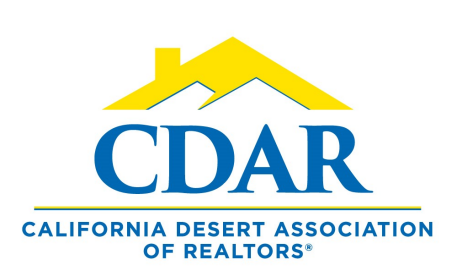

## PRINT LISTING INPUT FORM

1 ) F r o m " M e n u "

2) Find "Daily Functions"

3) Click "Input Form"

## **Daily Functions**

**Hot Sheet** 

My Messages

Tour/Open Houses

Market Areas

**MLS Intranet** 

**Input Forms** Member Lookup

4) Choose property type from the drop down menu.

5) Click "Print"

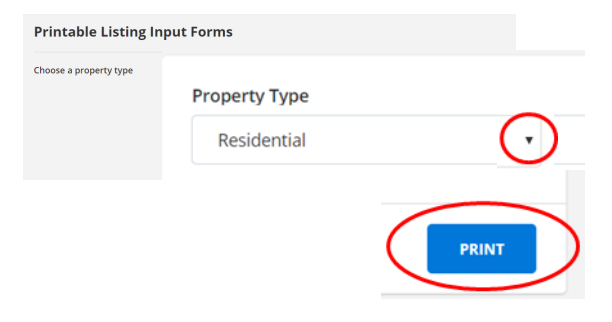

Print a Blank Form Print Incomplete Listing

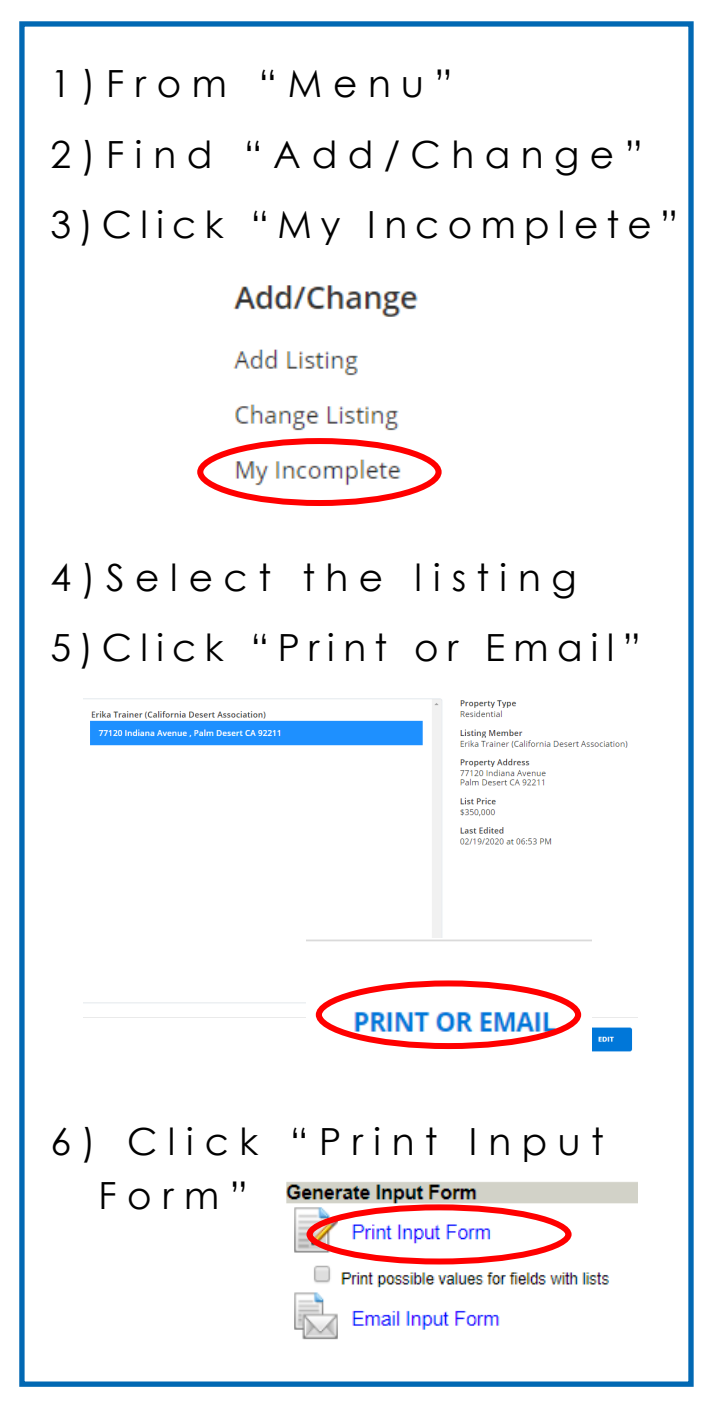

1